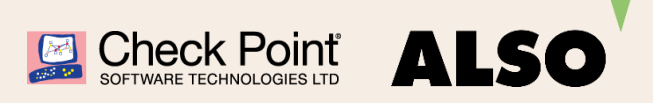

# **Portail de support ALSO**

**Guide d'utilisation**

## **Check Point Collaborative Support – Connaissez-vous déjà notre portail de support Also?**

Saviez-vous que nous pouvons offrir du support pour vos solutions Check Point dans le cadre du support Check Point Collaborative?

Vous pouvez bénéficier d'un prix de support plus bas (en comparaison avec le Direct Support) en choisissant le support Collaborative dans vos demandes et commandes. Dans le cadre du support Collaborative, nous disposons d'experts locaux pour le premier niveau de support (First Level Support) qui vous comprennent et parlent votre langue.

Utilisez notre portail de support Also pour gérer vos demandes de support. Ce portail vous offre les avantages suivants par rapport au support traditionnel par émail ou par téléphone:

- Vue d'ensemble détaillée de l'état de chaque demande.
- Ouverture les demandes non seulement pendant les heures de bureau mais aussi 24 heures sur 24.
- Réaction plus efficace, plus ciblée et plus rapide, étant donné que des informations détaillées sont fournies au préalable sur le cas.

## **Le portail de support Also est disponible ici [sec-support.also.ch](https://connect.its.also.com/servicedesk/customer/user/login?destination=portals)**

## **Premières étapes:**

#### **Création de votre compte et connexion:**

- 1. Connectez-vous sur le portail: [sec-support.also.ch](https://connect.its.also.com/servicedesk/customer/user/login?destination=portals)
- 2. Cliquez sur «Sign up for an account».
- 3. Inscrivez votre émail, mot de passe et nom.
- 4. Créez votre compte en cliquant sur «Sign Up».
- 5. Connectez-vous avec le compte que vous venez de créer.

### **Création d'un ticket:**

- 1. Connectez-vous sur le portail de support.
- 2. Créez un ticket en mentionnant quel fabricant cela concerne.
- 3. Remplissez le formulaire.
- 4. Ajoutez des informations à votre demande (logs, printscreens, etc.)

Un technicien de support Also prendra rapidement contact avec vous pour répondre à votre demande.

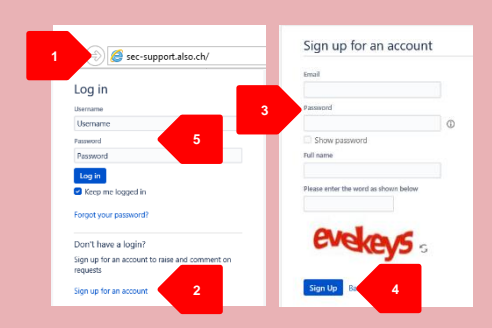

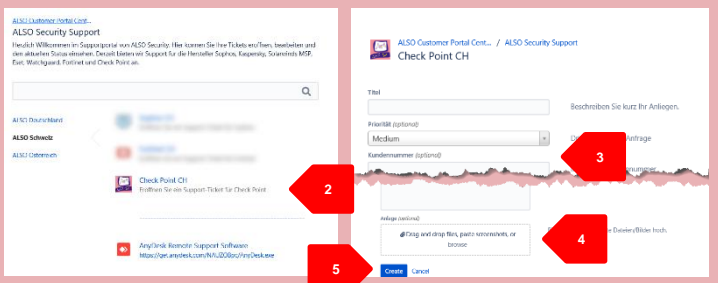